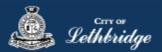

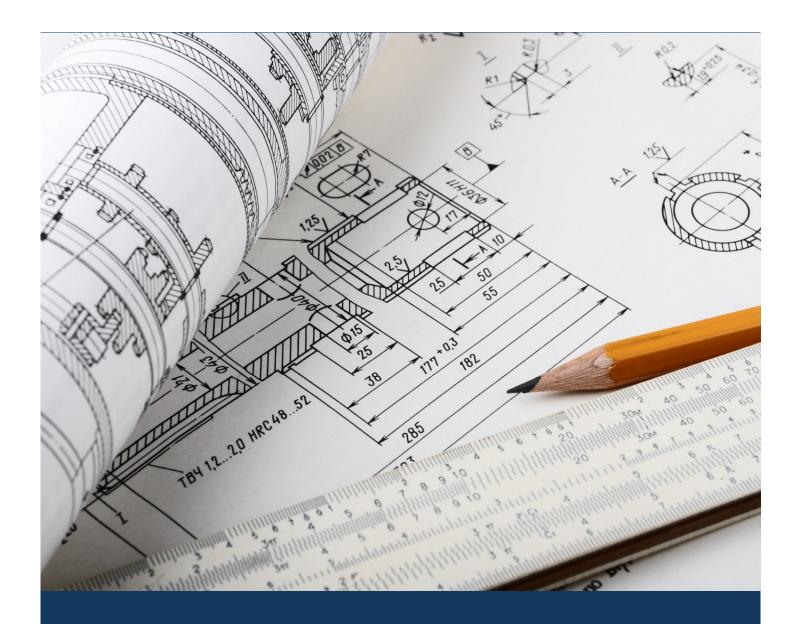

# eApply Sub Trades Commercial

Planning and Development

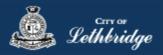

#### Contents

| Sub Trade Permit Application                               |    |
|------------------------------------------------------------|----|
| Commercial Gas Permit                                      | 5  |
| Select a Business license:                                 | 6  |
| Contractor Details:                                        | 7  |
| Property Selection                                         | 9  |
| Choose the type of work                                    | 9  |
| Folder Information                                         |    |
| Details for Type of Work                                   |    |
| Permit Confirmation                                        |    |
| Payment Summary                                            |    |
| Payment Page – redirected to chase exact                   |    |
| Receipt Page                                               |    |
| Uploading Documents through the eApply Plan Review Portal: |    |
| Commercial Plumbing Permit                                 |    |
| Select a Business license:                                 |    |
| Contractor Details:                                        |    |
| Property Selection                                         | 21 |
| Choose the type of work                                    | 21 |
| Folder Information                                         |    |
| Details for Type of Work                                   |    |
| Permit Confirmation                                        |    |
| Payment Summary                                            | 24 |
| Payment Page – redirected to chase exact                   |    |
| Receipt Page                                               |    |
| Uploading Documents through the eApply Plan Review Portal: | 27 |
| Commercial HVAC Permit                                     |    |
| Select a Business license:                                 |    |
| Contractor Details:                                        |    |
| Property Selection                                         |    |
| Choose the type of work                                    |    |
| Folder Information                                         |    |
| Details for Type of Work                                   |    |
| Permit Confirmation                                        |    |
| Payment Summary                                            |    |
| Payment Page – redirected to chase exact                   |    |
| Receipt Page                                               |    |

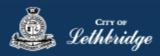

| Uploading Documents through the eApply Plan Review Portal: |    |
|------------------------------------------------------------|----|
| Commercial Electrical Permit                               | 41 |
| Select a Business license:                                 | 42 |
| Contractor Details:                                        | 43 |
| Property Selection:                                        | 45 |
| Choose the type of work:                                   | 45 |
| Folder Information                                         | 46 |
| Indicate Wiring Details:                                   | 47 |
| Permit Confirmation                                        |    |
| Payment Summary                                            |    |
| Payment Page – redirected to chase exact                   | 50 |
| Receipt Page                                               | 51 |
| Uploading Documents through the eApply Plan Review Portal: | 52 |

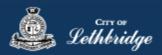

## Sub Trade Permit Application <u>www.lethbridge.ca/eapply</u>

Click the on the Permit Application Type scroll down to the commercial section then select permit applying for.

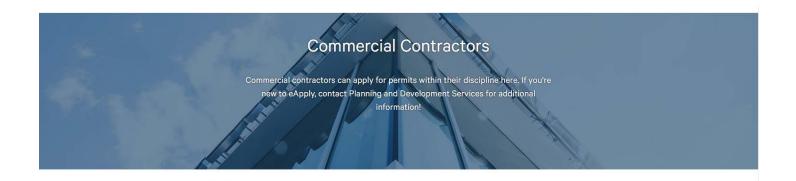

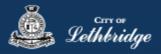

#### Commercial Gas Permit

Throughout the pages this

**?** v

will give you help about what is required.

Enter the email address and password for your MyCity profile.

| Commercial    | Gas Login                          |
|---------------|------------------------------------|
| Email Address | (                                  |
| Password      |                                    |
|               | Login                              |
|               | Read the Terms of Use              |
|               | Forgot your password? Reset It     |
|               | Don't have a profile? Register Now |
|               |                                    |

#### Select a Business license:

Lethbridge

| Commercial Gas                                                                                                    |
|----------------------------------------------------------------------------------------------------|
| Select a business license<br>Select the Business License under which the permit will be applied for.                                                                                                    |
| TEST<br>113153                                                                                                    |
| Prior to commencing an application, a Business License must be registered to the MyCity profile using the License Number and Access Code provided on the renewal invoice. The License must be active, in good standing, and valid for the discipline of work for this permit type. Contact Regulatory Services at 403-320-3074 for additional information regarding your license. |
| Click on the blue license box. If the business license is not valid for the permit type you will get the following error.                                                                                                    |
| ommercial Gas                                                                                                    |

#### Select a business license

Select the Business License under which the permit will be applied for.

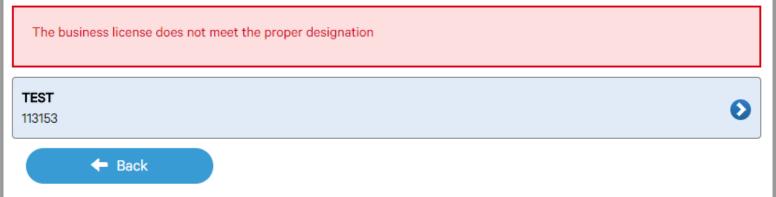

Prior to commencing an application, a Business License must be registered to the MyCity profile using the License Number and Access Code provided on the renewal invoice. The License must be active, in good standing, and valid for the discipline of work for this permit type. Contact Regulatory Services at 403-320-3074 for additional information regarding your license.

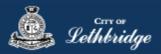

#### Contractor Details:

Applicant – Business Representative is the person who is completing the permit application, this will be used if any additional contact is needed. Changes on this page does not change the MyCity profile.

## **Commercial Gas**

#### Please enter and confirm the contractor details

Please enter the contact information for the representative making application for the permit. The optional Site Supervisor section allows a Project Manager or other representative to have the permit automatically added to their existing MyCity account for access to schedule inspections and receive emailed inspection reports.

| First Name *      |                  |                  |   |  |
|-------------------|------------------|------------------|---|--|
|                   |                  |                  |   |  |
| ast Name *        |                  |                  |   |  |
|                   |                  |                  |   |  |
| hone *            |                  |                  |   |  |
|                   |                  |                  |   |  |
| Nould you like to | receive email in | spection notice  | 2 |  |
| round you muo u   |                  | opeorion notice. |   |  |

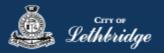

Site Supervisor (Optional) – This is if you want someone for additional information about this permit. The permit can be added to this person's MyCity profile, the ability for them to get emails inspection notices.

| Site Super   | visor (Optional)  | 0                    |                    |          |            |  |
|--------------|-------------------|----------------------|--------------------|----------|------------|--|
| First Name   |                   |                      |                    |          |            |  |
|              |                   |                      |                    |          |            |  |
| Last Name    |                   |                      |                    |          |            |  |
|              |                   |                      |                    |          |            |  |
| Phone        |                   |                      |                    |          |            |  |
| (            |                   |                      |                    |          |            |  |
| Email        |                   |                      |                    |          |            |  |
|              |                   |                      |                    |          |            |  |
| Would you li | ke to send email  | inspection notices   | to the site superv | visor?   |            |  |
| Yes          | No 🗸              | 0                    |                    |          |            |  |
| Would you li | ke to add this pe | rmit to the site sup | ervisor's MyCity a | account? |            |  |
| Yes          | No √              | 0                    | r I                |          |            |  |
|              |                   |                      |                    |          |            |  |
| <b>←</b> E   | Back              |                      |                    |          | Continue 🔶 |  |

**Click Continue** 

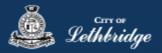

#### **Property Selection**

Enter in your address that you want to pull the permit on. If you enter in the full address but get no results then try less characters, minimum of four is required.

| Commercial Gas                                                                                                    |   |
|----------------------------------------------------------------------------------------------------|---|
| Property Selection<br>Search format: Unit# House Street e.g. (123 MAIN ST S or 1 222 3 ST N)<br>Enter a minimum of 4 characters to search. |   |
|                                                                                                    | ٩ |
| + Back                                                                                                    |   |
| Select an address tile to continue.                                                                                                    |   |
|                                                                                                    |   |

#### Choose the type of work

| Comme            | rcial Gas                                                       |             |
|------------------|-----------------------------------------------------------------|-------------|
| Choose the ty    | /pe of work                                                     |             |
| Type of Wo       | ork                                                             |             |
| Please specify t | the nature of work being performed for this permit application: |             |
| New              | W                                                               | 8           |
| O Alte           | eration                                                         | 8           |
| O Ter            | mporary Gas                                                     | 8           |
| ← Ba             | ack                                                             | Continue -> |

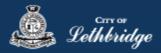

#### **Folder Information**

**Folder Access code** - The access code provides security for accessing permit information in MyCity, and acts as a PIN for your permit. It can be used to share your permit with other MyCity users, and may be used to verify your identity when requesting aid via telephone. An access code may contain numbers, letters, and spaces - up to 10 characters in length

**Job Number -** The Job Number field allows a business to assign their own unique designation to the application in addition to the City's assigned permit number.

**Description of Work** – Enter a description of nature and extent of the work to be completed for the gas permit. Include appliances and total BTU load

**Construction Value** – Construction/installation value for the gas system is to include all materials, and fair market value for labor.

| TER AN ACCESS CODE AND A DES                                                                                   | CRIPTION OF WORK                                                |
|----------------------------------------------------------------------------------------------------|-----------------------------------------------------------------|
| - Folder Information                                                                                           |                                                                 |
| Folder Access Code                                                                                             |                                                                 |
| Create an access code for the permit                                                                           |                                                                 |
|                                                                                                    | 6                                                               |
|                                                                                                    | •                                                               |
| Job Number                                                                                                    |                                                                 |
| Enter the job number (optional)                                                                                |                                                                 |
|                                                                                                    | 0                                                               |
| Project Name                                                                                                   |                                                                 |
| Enter the project name                                                                                         |                                                                 |
|                                                                                                    |                                                                 |
|                                                                                                    | 0                                                               |
| Departmention of Work*                                                                                         |                                                                 |
| Description of Work*                                                                                           |                                                                 |
| -                                                                                                    | work to be completed including the make, model, and BTU load of |
| Enter a description of the nature and extent of the v                                                          |                                                                 |
| Enter a description of the nature and extent of the v                                                          |                                                                 |
| Enter a description of the nature and extent of the v                                                          |                                                                 |
| Enter a description of the nature and extent of the v                                                          |                                                                 |
| Enter a description of the nature and extent of the v                                                          |                                                                 |
| Enter a description of the nature and extent of the v<br>any gas appliances being installed.                   |                                                                 |
| Enter a description of the nature and extent of the vany gas appliances being installed.  Construction Details |                                                                 |
| Enter a description of the nature and extent of the v<br>any gas appliances being installed.                   |                                                                 |
| Enter a description of the nature and extent of the v<br>any gas appliances being installed.                   |                                                                 |
| Enter a description of the nature and extent of the v<br>any gas appliances being installed.                   | work to be completed including the make, model, and BTU load of |

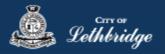

#### Details for Type of Work

#### Permit Confirmation

This page is your permit details if you Edit Type of Work or the Construction Details the permit application process will start over. You need to accept Acknowledgment, and click continue.

| COMMERCIAL                                          | GAS PERMIT                       |   |
|-----------------------------------------------------|----------------------------------|---|
| CONFIRM THE PERMIT INFO                             | RMATION                          | _ |
| Property Selection                                  |                                  |   |
| Civic Address                                       | 910 4 AVE S LETHBRIDGE AB TU OP6 |   |
| Legal Description                                   | 43539,131                        |   |
| Applicant Information                               |                                  |   |
| BUSINESS LICENCE<br>Neme and Mailing Address        |                                  |   |
| BUSINESS REPRESENTATIVE<br>Name and Mailing Address |                                  |   |
| Phone                                               |                                  |   |
| Site Supervisor                                     |                                  |   |
| Application Details                                 | Edit Applicant Information       |   |
| Permit Class                                        | COMMERCIAL                       |   |
| Type of Work                                        | Nave                             |   |
|                                                     | Edit Type of Wark 🖌              |   |
| COMMERCIAL GAS PERMIT                               | test                             |   |
| Work Description                                    | test                             |   |
| Construction Value (S)                              | 1000                             |   |
|                                                     | Edit Construction Details 🖌      |   |
| Acknowledgement                                     |                                  |   |
| As the applicant, I accept the to                   | erms and conditions.             |   |
|                                                     | Continue                         | ~ |

Accept the terms and conditions Click Continue.

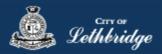

#### Payment Summary

This is the breakdown of the cost of the permit.

| COMMERCIAL GAS P             | ERMIT         |           |
|------------------------------|---------------|-----------|
| This is your payment summary |               |           |
| Commercial Gas Permit        |               |           |
| COMMERCIAL PERMIT FEE        |               | 100.00    |
| B SAFETY CODES FEE - COM     |               | 4.50      |
| Total Permit Fees            |               | \$104.50  |
|                              | Total Charges | \$104.50  |
|                              | Co            | ontinue 🗸 |

**Click Continue** 

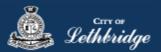

#### Payment Page - redirected to chase exact

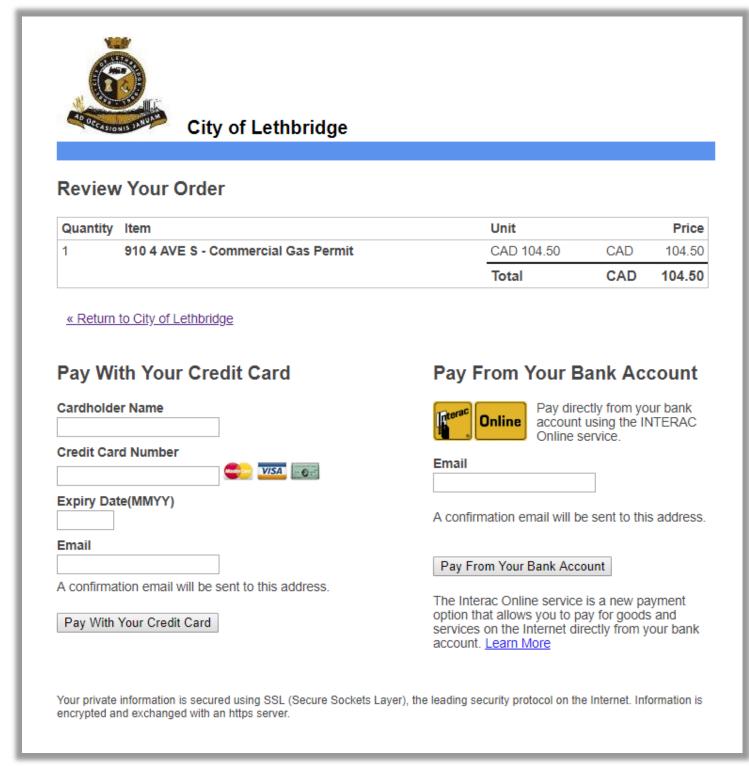

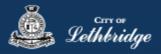

#### Receipt Page

Click on the blue button and submit your plans for review:

| Commercial (                                                                                                    | Gas                                                                                                    | Print 🚔                               |  |  |
|----------------------------------------------------------------------------------------------------|----------------------------------------------------------------------------------------------------|---------------------------------------|--|--|
| This is your receipt - Please print or save a copy for your records.<br>You will not be able to return to this screen once you navigate away. |                                                                                                    |                                       |  |  |
| Order Number:                                                                                                    | 117727                                                                                                    |                                       |  |  |
| Authorization Code:                                                                                                    | TEST117727                                                                                                    |                                       |  |  |
| Order Amount:                                                                                                    | \$198.00                                                                                                    |                                       |  |  |
| Transaction Date:                                                                                                    | Oct 30, 2018 01:18:14 PM                                                                                                    |                                       |  |  |
| Your payment has completed su                                                                                                    | ccessfully!                                                                                                    |                                       |  |  |
| Document Submission                                                                                                    | I                                                                                                    |                                       |  |  |
| click on the SUBMIT PLANS                                                                                                    | ditional documentation prior to being reviewed and ap<br>to access the document submission portal.<br>The submitted for your application. | proved by Inspection Services. Please |  |  |
| Commercial Gas Permit SUBMIT PLANS SUBMIT PLANS<br>GP017495<br>910 4 AVE S LETHBRIDGE AB T1J 0P6<br>\$104.50                                  |                                                                                                    |                                       |  |  |
|                                                                                                    |                                                                                                    |                                       |  |  |

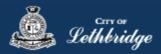

#### Uploading Documents through the eApply Plan Review Portal:

**Click the Browse**... button and select the necessary files to be uploaded for the permit application. Multiple files can be selected simultaneously.

The **Upload Status** will display Pending Upload. If a file has been added in error, under the Action header, click the Remove icon.

|                               | Browse. | Clear Up              | oad Cancel Status: Ready |          |                   |   |             |          |                |         |
|-------------------------------|---------|-----------------------|--------------------------|----------|-------------------|---|-------------|----------|----------------|---------|
| BP017527 Group <none></none>  |         | Name                  | Discipline               |          | Sheet Type        |   | Description | Revision | Upload Status  | Actions |
|                               |         | 128 Temple Blvd W     | Select Discipline        | ¥        | Select Sheet Type | * |             | New      | Pending Upload |         |
|                               | _ т     | russ Corporate Letter | Select Discipline        | ¥        | Select Sheet Type | ¥ |             | New      | Pending Upload | EΘ      |
| Status<br>Submission Required |         | Truss Layouts         | Select Discipline        | <b>v</b> | Select Sheet Type | ~ |             | New      | Pending Upload | Θ       |

#### Click the Upload button.

| Browse Clear Upload Cancel Status: Ready |                        |                   |   |                   |   |             |          |                |         |
|------------------------------------------|------------------------|-------------------|---|-------------------|---|-------------|----------|----------------|---------|
|                                          | Name                   | Discipline 🚽      |   | Sheet Type        |   | Description | Revision | Upload Status  | Actions |
|                                          | 128 Temple Blvd W      | Select Discipline | ¥ | Select Sheet Type | ~ |             | New      | Pending Upload | Θ       |
|                                          | Truss Corporate Letter | Select Discipline | ¥ | Select Sheet Type | ~ |             | New      | Pending Upload | e       |
|                                          | Truss Layouts          | Select Discipline | ¥ | Select Sheet Type | ~ |             | New      | Pending Upload | Θ       |

#### On the confirmation pop-up, click Yes.

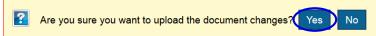

#### The Upload Status will indicate if your plans/documents have been successfully uploaded.

| Name                   | Discipline | Sheet Type | Description | Revision | Upload Status | Actions |
|------------------------|------------|------------|-------------|----------|---------------|---------|
| 128 Temple Blvd W      |            |            |             | 1        | Success       | × 🗸     |
| Truss Corporate Letter |            |            |             | 1        | Success       | × 🗸     |
| Truss Layouts          |            |            |             | 1        | Success       | × 🕨     |

When all items have been uploaded, click the **Submit for Review button**.

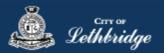

**Note:** Internal City reviewers will **NOT** be notified to begin their review **UNTIL THIS BUTTON IS CLICKED**. This allows a user to begin the application process even though they may not yet posess all documents required for submission.

For Gas Permits please submit appliance spec and BTU, if you do not have any you may hit submit for review. Just note that we may request additional information before issuing the permit.

| Project Information           | Plan | Documents | Review Documents       | Approv | ed Documents | Related Pr | ojects    | Project Invi    | tations |
|-------------------------------|------|-----------|------------------------|--------|--------------|------------|-----------|-----------------|---------|
| Project<br>BP017527           |      | Browse    | Clear Upload           | Cance  | Status: Done |            |           |                 |         |
| Group                         |      |           | Name                   |        | Discipline   |            | <u>Sh</u> | <u>eet Type</u> | Desc    |
| <none><br/>Name</none>        |      |           | 128 Temple Blvd W      |        |              |            |           |                 |         |
| Residential Building Perm     | nit  |           | Truss Corporate Letter |        |              |            |           |                 |         |
| Status<br>Submission Required |      |           | Truss Layouts          |        |              |            |           |                 |         |
| oubmoolorritequireu           |      |           |                        |        |              |            |           |                 |         |
|                               |      |           |                        |        |              |            |           |                 |         |

#### Review Status

None

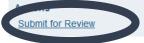

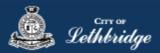

#### **Commercial Plumbing Permit**

Throughout the pages this

**8** v

will give you help about what is required.

Enter the email address and password for your MyCity profile.

|               | al Plumbing Permit Login                                                                      |
|---------------|-----------------------------------------------------------------------------------------------|
| Email Address | (                                                                                             |
| Password      |                                                                                               |
|               | Login                                                                                         |
|               | Read the Terms of Use<br>Forgot your password? Reset It<br>Don't have a profile? Register Now |

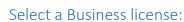

Lethbridge

### COMMERCIAL PLUMBING PERMIT Select a business license Select the Business License under which the permit will be applied for.

 TEST

 113153

 The Back

 Prior to commencing an application, a Business License must be registered to the MyCity profile using the License Number and Access Code provided on the renewal invoice. The License must be active, in good standing, and valid for the discipline of work

Click on the blue license box. If the business license is not valid for the permit type you will get the following error.

for this permit type. Contact Regulatory Services at 403-320-3074 for additional information regarding your license.

# Commercing an application, a Business License must be registered to the MyCity profile using the License Number and Access Code provided on the renewal invoice. The License must be active, in good standing, and valid for the discipline of work

for this permit type. Contact Regulatory Services at 403-320-3074 for additional information regarding your license.

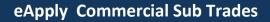

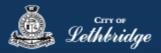

#### Contractor Details:

Applicant – Business Representative is the person who is completing the permit application, this will be used if any additional contact is needed. Changes on this page does not change the MyCity profile.

| COMMERCIAL | Plumbing | PERMIT |
|------------|----------|--------|
|------------|----------|--------|

#### Please enter and confirm the contractor details

Please enter the contact information for the representative making application for the permit. The optional Site Supervisor section allows a Project Manager or other representative to have the permit automatically added to their existing MyCity account for access to schedule inspections and receive emailed inspection reports.

| _ast Name * |                    |  |
|-------------|--------------------|--|
|             |                    |  |
| *           |                    |  |
| Phone *     |                    |  |
|             |                    |  |
|             | nspection notices? |  |

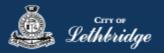

Site Supervisor (Optional) – This is if you want someone for additional information about this permit. The permit can be added to this person's MyCity profile, the ability for them to get emails inspection notices.

| Site Super   | visor (Optional) 🤅   |                          |                     |            |
|--------------|----------------------|--------------------------|---------------------|------------|
| First Name   |                      |                          |                     |            |
|              |                      |                          |                     |            |
| Last Name    |                      |                          |                     |            |
|              |                      |                          |                     |            |
| Phone        |                      |                          |                     |            |
| G            | 200                  |                          |                     |            |
| Email        |                      |                          |                     |            |
|              |                      |                          |                     |            |
| Would you li | ke to send email ins | pection notices to the   | site supervisor?    |            |
| Yes          | No √                 | 0                        |                     |            |
| Would you li | ke to add this permi | it to the site superviso | r's MyCity account? |            |
| Yes          | No √                 | 0                        |                     |            |
|              |                      |                          |                     |            |
| - + E        | Back                 |                          |                     | Continue 🔶 |

**Click Continue** 

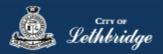

#### **Property Selection**

Enter in your address that you want to pull the permit on. If you enter in the full address but get no results then try less characters, minimum of four is required.

## Commercial Plumbing Permit Property Selection Search format: Unit# House Street e.g. (123 MAIN ST S or 1222 3 ST N) Enter a minimum of 4 characters to search.

Select an address tile to continue.

#### Choose the type of work

| Commercial Plumbing Permit                                                     |             |
|--------------------------------------------------------------------------------|-------------|
| CHOOSE THE TYPE OF WORK                                                        |             |
| Type of Work                                                                   |             |
| Please specify the nature of work being performed for this permit application: |             |
| New                                                                            | 8           |
| Alteration / Renovation                                                        | 8           |
| F Back                                                                         | Continue -> |

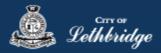

#### **Folder Information**

**Folder Access code** - The access code provides security for accessing permit information in MyCity, and acts as a PIN for your permit. It can be used to share your permit with other MyCity users, and may be used to verify your identity when requesting aid via telephone. An access code may contain numbers, letters, and spaces - up to 10 characters in length

**Job Number -** The Job Number field allows a business to assign their own unique designation to the application in addition to the City's assigned permit number.

**Description of Work** – Enter a description of nature and extent of the work to be completed for the gas permit. Include appliances and total BTU load

**Construction Value** – Construction/installation value for the gas system is to include all materials, and fair market value for labor.

| Folder Information                                                                                                    |                                  |   |             |
|----------------------------------------------------------------------------------------------------|----------------------------------|---|-------------|
| Folder Access Code*                                                                                                    |                                  |   |             |
| Create an access code for the permit                                                                                                    |                                  |   |             |
|                                                                                                    |                                  | 6 |             |
|                                                                                                    |                                  |   |             |
| Job Number                                                                                                    |                                  |   |             |
| Enter the job number (optional)                                                                                                    |                                  | 0 |             |
|                                                                                                    |                                  |   |             |
| Project Name                                                                                                    |                                  |   |             |
|                                                                                                    |                                  |   |             |
| Enter the project name                                                                                                    |                                  |   |             |
|                                                                                                    |                                  | 0 |             |
| Enter the project name                                                                                                    |                                  | • |             |
| Enter the project name Description of Work*                                                                                               | extent of the work to be complet |   | 3TU load of |
| Enter the project name                                                                                                    | extent of the work to be complet |   | 3TU load of |
| Enter the project name           Description of Work*           Enter a description of the nature and                                     | extent of the work to be complet |   | 3TU load of |
| Enter the project name           Description of Work*           Enter a description of the nature and                                     | extent of the work to be complet |   | 3TU load of |
| Enter the project name           Description of Work*           Enter a description of the nature and                                     | extent of the work to be complet |   | 3TU load of |
| Enter the project name           Description of Work*           Enter a description of the nature and                                     | extent of the work to be complet |   | 3TU load of |
| Enter the project name           Description of Work*           Enter a description of the nature and                                     | extent of the work to be complet |   | 3TU load of |
| Enter the project name           Description of Work*           Enter a description of the nature and                                     | extent of the work to be complet |   | 3TU load of |
| Enter the project name  Description of Work* Enter a description of the nature and any gas appliances being installed.                    | extent of the work to be complet |   | 3TU load of |
| Enter the project name Description of Work Enter a description of the nature and any gas appliances being installed. Construction Details | extent of the work to be complet |   | 3TU load of |

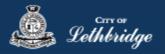

#### Details for Type of Work

#### **Permit Confirmation**

This page is your permit details if you Edit Type of Work or the Construction Details the permit application process will start over. You need to accept Acknowledgment, and click continue.

| Commercial Plu                   |                                                 |            |
|----------------------------------|-------------------------------------------------|------------|
| CONFIRM THE PERMIT INFO          | RMATION                                         |            |
| Property Selection               |                                                 |            |
| Civic Address                    | 910 4 AV <mark>E S LETHBRIDGE AB TIJ OPG</mark> |            |
| Legal Description                | 43539,131                                       |            |
| Applicant Information            |                                                 |            |
| BUSINESS LICENCE                 |                                                 |            |
| Name and Mailing Address         |                                                 |            |
| BUSINESS REPRESENTATIVE          |                                                 |            |
| Name and Mailing Address         |                                                 |            |
| Phone                            |                                                 |            |
| Email                            |                                                 |            |
| SITE SUPERVISOR                  |                                                 |            |
|                                  | Edit Applicant Information 🖍                    |            |
|                                  |                                                 |            |
| Application Details              |                                                 |            |
| Permit Class                     | COMMERCIAL                                      |            |
| Type of Work                     | Naw                                             |            |
|                                  | Edit Type of Work 🖌                             |            |
| COMMERCIAL GAS PERMIT            | CONSTRUCTION DETAILS                            |            |
| Access Code                      | test                                            |            |
| Work Description                 | test                                            |            |
| Construction Value (5)           | 1000                                            |            |
|                                  | Edit Construction Details 🖍                     |            |
| Acknowledgement                  |                                                 |            |
| As the applicant, I accept the t | erms and conditions.                            |            |
|                                  |                                                 | Continue 🖌 |
|                                  |                                                 |            |

Accept the terms and conditions Click Continue.

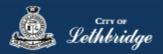

#### **Payment Summary**

This is the breakdown of the cost of the permit.

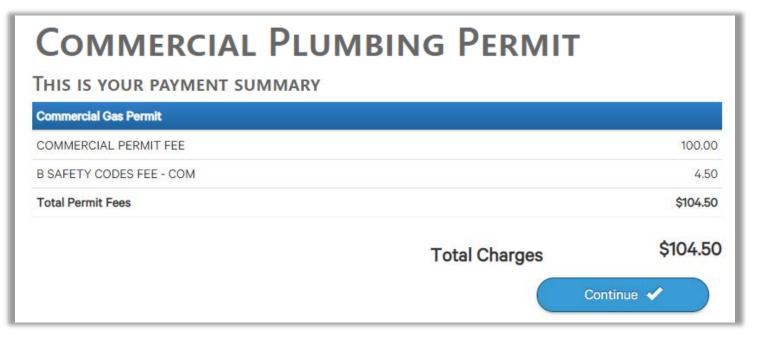

**Click Continue** 

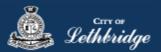

#### Payment Page - redirected to chase exact

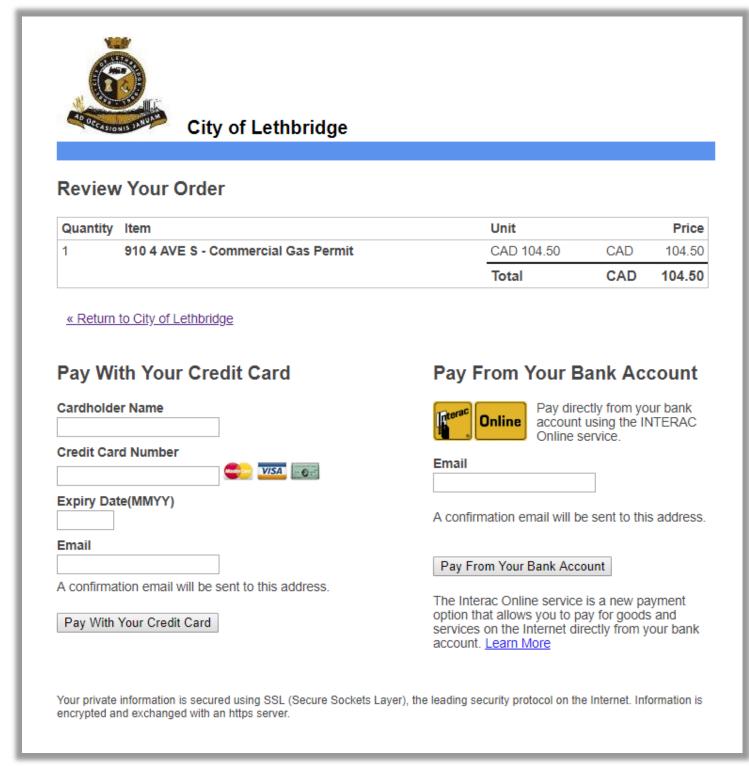

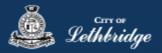

#### Receipt Page

Click on the blue button and submit your plans for review:

| Commercial F                                                        | Plumbing Print 🖨                                                                                                    |  |  |  |
|---------------------------------------------------------------------|----------------------------------------------------------------------------------------------------|--|--|--|
| , , , , , , , , , , , , , , , , , , , ,                             | Please print or save a copy for your records.<br>this screen once you navigate away.                                                                                                    |  |  |  |
| Order Number:                                                       | 117728                                                                                                    |  |  |  |
| Authorization Code:                                                 | TEST117728                                                                                                    |  |  |  |
| Order Amount:                                                       | \$104.50                                                                                                    |  |  |  |
| Transaction Date:                                                   | Oct 30, 2018 02:00:52 PM                                                                                                    |  |  |  |
| Your payment has completed suc                                      | ccessfully!                                                                                                    |  |  |  |
| Document Submission                                                 | ۱                                                                                                    |  |  |  |
| click on the SUBMIT PLANS t                                         | ditional documentation prior to being reviewed and approved by Inspection Services. Please to access the document submission portal.<br>ents required to be submitted for your application. |  |  |  |
| Commercial Plumbing<br>PP015747<br>910 4 AVE S LETHBRIE<br>\$104.50 |                                                                                                    |  |  |  |
|                                                                     |                                                                                                    |  |  |  |
| Another Permit of the same type 🖍                                   |                                                                                                    |  |  |  |

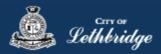

#### Uploading Documents through the eApply Plan Review Portal:

**Click the Browse**... button and select the necessary files to be uploaded for the permit application. Multiple files can be selected simultaneously.

The **Upload Status** will display Pending Upload. If a file has been added in error, under the Action header, click the Remove icon.

| BP017527                       | Browse | Clear Up            | load Cancel Status: Ready |   |                   |   |             |          |                |         |
|--------------------------------|--------|---------------------|---------------------------|---|-------------------|---|-------------|----------|----------------|---------|
| <pre>sroup <none></none></pre> | _      | Name                | Discipline                |   | Sheet Type        |   | Description | Revision | Upload Status  | Actions |
| lame                           | ] 1    | 28 Temple Blvd W    | Select Discipline         | ¥ | Select Sheet Type | ~ |             | New      | Pending Upload |         |
| Residential Building Permit    | ] Tru  | ss Corporate Letter | Select Discipline         | ¥ | Select Sheet Type | ~ |             | New      | Pending Upload | EΘ      |
| Submission Required            | ]      | Truss Layouts       | Select Discipline         | ~ | Select Sheet Type | ~ |             | New      | Pending Upload | Θ       |

#### Click the Upload button.

| Brow | vse Clear U            | pload Cancel Status: Rea | dy |                   |   |             |          |                |         |
|------|------------------------|--------------------------|----|-------------------|---|-------------|----------|----------------|---------|
|      | Name                   | Discipline               |    | Sheet Type        |   | Description | Revision | Upload Status  | Actions |
|      | 128 Temple Blvd W      | Select Discipline        | ¥  | Select Sheet Type | ~ |             | New      | Pending Upload | Θ       |
|      | Truss Corporate Letter | Select Discipline        | ~  | Select Sheet Type | ~ |             | New      | Pending Upload | Θ       |
|      | Truss Layouts          | Select Discipline        | ~  | Select Sheet Type | ~ |             | New      | Pending Upload | Θ       |

#### On the confirmation pop-up, click Yes.

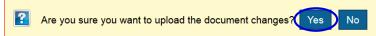

#### The Upload Status will indicate if your plans/documents have been successfully uploaded.

| Name                   | Discipline | Sheet Type | Description | Revision | Upload Status | Actions |
|------------------------|------------|------------|-------------|----------|---------------|---------|
| 128 Temple Blvd W      |            |            |             | 1        | Success       | 📐 📑     |
| Truss Corporate Letter |            |            |             | 1        | Success       | × 斗     |
| Truss Layouts          |            |            |             | 1        | Success       | × 🕨     |

When all items have been uploaded, click the **Submit for Review button**.

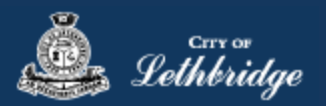

**Note:** Internal City reviewers will **NOT** be notified to begin their review **UNTIL THIS BUTTON IS CLICKED**. This allows a user to begin the application process even though they may not yet posess all documents required for submission.

If you do not have any document you may hit submit for review. Just note that we may request additional information before issuing the permit.

| Project Information           | Plan | Documents | Review Documents App   |      | ved Documents Related Pro |  | ojects    | Project Invi | tations |
|-------------------------------|------|-----------|------------------------|------|---------------------------|--|-----------|--------------|---------|
| Project<br>BP017527           |      | Browse.   | Clear Upload           | Canc | el Status: Done           |  |           |              |         |
| Group                         |      |           | Name                   |      | Discipline                |  | <u>Sh</u> | eet Type     | Desc    |
| <none><br/>Name</none>        |      |           | 128 Temple Blvd W      |      |                           |  |           |              |         |
| Residential Building Perm     | nit  |           | Truss Corporate Letter |      |                           |  |           |              |         |
| Status<br>Submission Required |      |           | Truss Layouts          |      |                           |  |           |              |         |
| o az meenen rite quire a      |      |           |                        |      |                           |  |           |              |         |
|                               |      |           |                        |      |                           |  |           |              |         |

#### Review Status

None

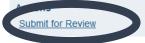

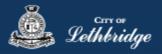

#### Commercial HVAC Permit

Throughout the pages this

😮 w

will give you help about what is required.

Enter the email address and password for your MyCity profile.

|               | AL HVAC PERMIT LOGIN               |           |
|---------------|------------------------------------|-----------|
| Email Address |                                    | 2         |
| Password      |                                    | $\supset$ |
|               | Login                              |           |
|               | Read the Terms of Use              |           |
|               | Forgot your password? Reset It     |           |
|               | Don't have a profile? Register Now |           |
|               |                                    |           |

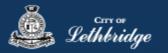

#### Select a Business license:

## COMMERCIAL HVAC PERMIT Select a business license

Select the Business License under which the permit will be applied for.

| TEST                                                                                                    |  |
|----------------------------------------------------------------------------------------------------|--|
| 113153                                                                                                    |  |
| - Back                                                                                                    |  |
| Prior to commencing an application, a Business License must be registered to the MyCity profile using the License Number and    |  |
| Access Code provided on the renewal invoice. The License must be active, in good standing, and valid for the discipline of work |  |

for this permit type. Contact Regulatory Services at 403-320-3074 for additional information regarding your license.

Click on the blue license box. If the business license is not valid for the permit type you will get the following error.

# COMMERCIAL HVAC PERMIT

Select a business license

Select the Business License under which the permit will be applied for.

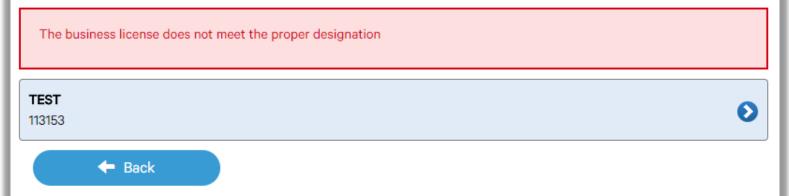

Prior to commencing an application, a Business License must be registered to the MyCity profile using the License Number and Access Code provided on the renewal invoice. The License must be active, in good standing, and valid for the discipline of work for this permit type. Contact Regulatory Services at 403-320-3074 for additional information regarding your license.

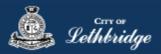

#### Contractor Details:

Applicant – Business Representative is the person who is completing the permit application, this will be used if any additional contact is needed. Changes on this page does not change the MyCity profile.

| Commercial HVAC Permit<br>Please enter and confirm the contractor details<br>Please enter the contact information for the representative making application for the permit. The of<br>section allows a Project Manager or other representative to have the permit automatically added to<br>for access to schedule inspections and receive emailed inspection reports.<br>Applicant - Business Representative |  |
|----------------------------------------------------------------------------------------------------|--|
|                                                                                                    |  |
| First Name *                                                                                                    |  |
| Last Name *                                                                                                    |  |
|                                                                                                    |  |
| Phone *                                                                                                    |  |
| Would you like to receive email inspection notices?                                                                                                    |  |
| Yes 🗸 No                                                                                                    |  |
|                                                                                                    |  |

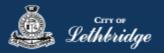

Site Supervisor (Optional) – This is if you want someone for additional information about this permit. The permit can be added to this person's MyCity profile, the ability for them to get emails inspection notices.

| Site Super   | visor (Optional) 🤅   |                          |                     |            |
|--------------|----------------------|--------------------------|---------------------|------------|
| First Name   |                      |                          |                     |            |
|              |                      |                          |                     |            |
| Last Name    |                      |                          |                     |            |
|              |                      |                          |                     |            |
| Phone        |                      |                          |                     |            |
| G            | 200                  |                          |                     |            |
| Email        |                      |                          |                     |            |
|              |                      |                          |                     |            |
| Would you li | ke to send email ins | pection notices to the   | site supervisor?    |            |
| Yes          | No √                 | 0                        |                     |            |
| Would you li | ke to add this permi | it to the site superviso | r's MyCity account? |            |
| Yes          | No √                 | 0                        |                     |            |
|              |                      |                          |                     |            |
| - + E        | Back                 |                          |                     | Continue 🔶 |

**Click Continue** 

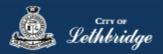

#### **Property Selection**

Enter in your address that you want to pull the permit on. If you enter in the full address but get no results then try less characters, minimum of four is required.

| Commercial HVAC Permit                                                                                                    |             |
|----------------------------------------------------------------------------------------------------|-------------|
| Property Selection<br>Search format: Unit# House Street e.g. (123 MAIN ST S or 1 222 3 ST N)<br>Enter a minimum of 4 characters to search. |             |
|                                                                                                    | ٩           |
| - Back                                                                                                    |             |
| Select an address tile to continue.                                                                                                    |             |
| Choose the type of work COMMERCIAL HVAC PERMIT CHOOSE THE TYPE OF WORK.                                                                    |             |
| Please specify the nature of work being performed for this permit application:                                                             |             |
| New                                                                                                    | 8           |
| Alteration                                                                                                    | 8           |
| - Back                                                                                                    | Continue -> |

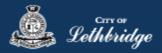

#### **Folder Information**

**Folder Access code** - The access code provides security for accessing permit information in MyCity, and acts as a PIN for your permit. It can be used to share your permit with other MyCity users, and may be used to verify your identity when requesting aid via telephone. An access code may contain numbers, letters, and spaces - up to 10 characters in length

**Job Number -** The Job Number field allows a business to assign their own unique designation to the application in addition to the City's assigned permit number.

**Description of Work** – Enter a description of nature and extent of the work to be completed for the gas permit. Include appliances and total BTU load

**Construction Value** – Construction/installation value for the gas system is to include all materials, and fair market value for labor.

| - Folder Informa                                                      |                                                        |                         |                               |                        |
|-----------------------------------------------------------------------|--------------------------------------------------------|-------------------------|-------------------------------|------------------------|
| Folder Access Code                                                    |                                                        |                         |                               |                        |
| Create an access co                                                   | de for the permit                                      |                         | 0                             |                        |
|                                                                       |                                                        |                         | •                             |                        |
| Job Number                                                            |                                                        |                         |                               |                        |
| Enter the job number                                                  | r (optional)                                           |                         |                               |                        |
|                                                                       |                                                        |                         | •                             |                        |
| Project Name                                                          |                                                        |                         |                               |                        |
| Enter the project na                                                  | me                                                     |                         |                               |                        |
|                                                                       |                                                        |                         |                               |                        |
|                                                                       |                                                        |                         | •                             |                        |
| Description of Work                                                   | •                                                      |                         |                               |                        |
| Enter a description                                                   | of the nature and exter                                | t of the work to be con | npleted including the make, r | nodel, and BTU load of |
| Enter a description                                                   | of the nature and exter                                | t of the work to be con |                               | nodel, and BTU load of |
| Enter a description                                                   | of the nature and exter                                | t of the work to be con |                               | nodel, and BTU load of |
| Enter a description                                                   | of the nature and exter                                | t of the work to be con |                               | nodel, and BTU load of |
| Description of Work<br>Enter a description of<br>any gas appliances l | of the nature and exter                                | t of the work to be con |                               | nodel, and BTU load of |
| Enter a description                                                   | of the nature and exter                                | t of the work to be con |                               | nodel, and BTU load of |
| Enter a description of any gas appliances l                           | of the nature and exter<br>being installed.            | t of the work to be con |                               | nodel, and BTU load of |
| Enter a description of any gas appliances I                           | of the nature and exter<br>being installed.            | t of the work to be con |                               | nodel, and BTU load of |
| Enter a description of any gas appliances l                           | of the nature and exter<br>being installed.<br>Details | t of the work to be con |                               | nodel, and BTU load of |

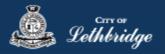

#### Details for Type of Work

#### Permit Confirmation

This page is your permit details if you Edit Type of Work or the Construction Details the permit application process will start over. You need to accept Acknowledgment, and click continue.

| Commercial H                                        | VAC Permit                       |
|-----------------------------------------------------|----------------------------------|
| CONFIRM THE PERMIT INFO                             | RMATION                          |
| Property Selection                                  |                                  |
| Civic Address                                       | 910 4 AVE S LETHBRIDGE AB TU OP6 |
| Legal Description                                   | 43535,131                        |
| Applicant Information                               |                                  |
| BUSINESS LICENCE<br>Neme and Mailing Address        |                                  |
| BUSINESS REPRESENTATIVE<br>Name and Mailing Address |                                  |
| Phone                                               |                                  |
| Email                                               |                                  |
| SITE SUPERVISOR                                     |                                  |
| Application Details                                 | Edit Applicant Information 🥒     |
| Permit Class                                        | COMMERCIAL                       |
| Type of Work                                        | Name                             |
|                                                     | Edit Type of Work 🖌              |
| COMMERCIAL GAS PERMIT                               | test                             |
| Work Description                                    | test                             |
| Construction Value (S)                              | 1000                             |
|                                                     | Edit Construction Details 🖌      |
| Acknowledgement                                     |                                  |
| As the applicant, I accept the t                    | erms and conditions.             |
|                                                     | Continue 🗸                       |

Accept the terms and conditions Click Continue.

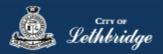

#### **Payment Summary**

This is the breakdown of the cost of the permit.

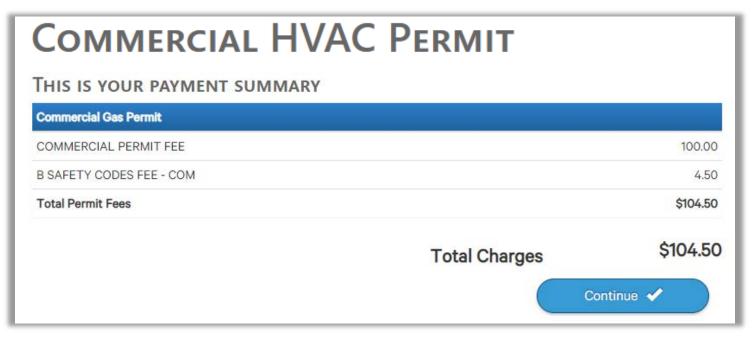

**Click Continue** 

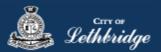

#### Payment Page - redirected to chase exact

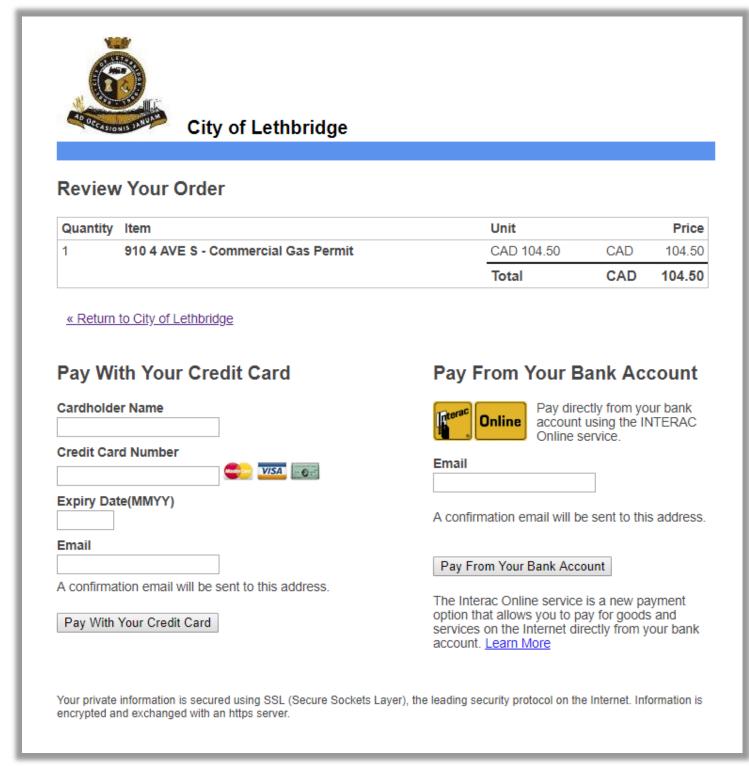

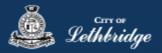

# Receipt Page

Click on the blue button and submit your plans for review:

| Commerce                                                                                                    | IAL HVAC PERMIT                  |  |  |  |  |  |
|----------------------------------------------------------------------------------------------------|----------------------------------|--|--|--|--|--|
| This is your receipt - Please print or save a copy for your records.<br>You will not be able to return to this screen once you navigate away.                                                                                                    |                                  |  |  |  |  |  |
| Order Number:                                                                                                    | 117728                           |  |  |  |  |  |
| Authorization Code:                                                                                                    | TEST117728                       |  |  |  |  |  |
| Order Amount:                                                                                                    | \$104.50                         |  |  |  |  |  |
| Transaction Date:                                                                                                    | Oct 30, 2018 02:00:52 PM         |  |  |  |  |  |
| Your payment has completed su                                                                                                    | ccessfully!                      |  |  |  |  |  |
| Document Submission                                                                                                    | ۱ –                              |  |  |  |  |  |
| The permits below require additional documentation prior to being reviewed and approved by Inspection Services. Please click on the <i>SUBMIT PLANS</i> to access the document submission portal. Click here for a list of documents required to be submitted for your application. |                                  |  |  |  |  |  |
| Commercial HVAC Permit SUBMIT PLANS<br>HV018837<br>910 4 AVE S LETHBRIDGE AB T1J 0P6<br>\$166.40                                                                                                    |                                  |  |  |  |  |  |
| Another Permit of the s                                                                                                    | same type 🖍 Continue to MyCity 🖆 |  |  |  |  |  |

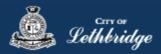

# Uploading Documents through the eApply Plan Review Portal:

**Click the Browse**... button and select the necessary files to be uploaded for the permit application. Multiple files can be selected simultaneously.

The **Upload Status** will display Pending Upload. If a file has been added in error, under the Action header, click the Remove icon.

|                               | Browse. | Clear Up              | oad Cancel Status: Ready |          |                   |   |             |          |                |         |
|-------------------------------|---------|-----------------------|--------------------------|----------|-------------------|---|-------------|----------|----------------|---------|
| BP017527 Group <none></none>  |         | Name                  | Discipline               |          | Sheet Type        |   | Description | Revision | Upload Status  | Actions |
|                               |         | 128 Temple Blvd W     | Select Discipline        | ¥        | Select Sheet Type | * |             | New      | Pending Upload |         |
|                               | _ т     | russ Corporate Letter | Select Discipline        | ¥        | Select Sheet Type | ¥ |             | New      | Pending Upload | EΘ      |
| Status<br>Submission Required |         | Truss Layouts         | Select Discipline        | <b>v</b> | Select Sheet Type | ~ |             | New      | Pending Upload | Θ       |

#### Click the Upload button.

| Brov | vse Clear U            | pload Cancel Status: Ready |   |                   |   |             |          |                |         |
|------|------------------------|----------------------------|---|-------------------|---|-------------|----------|----------------|---------|
|      | Name                   | Discipline                 |   | Sheet Type        |   | Description | Revision | Upload Status  | Actions |
|      | 128 Temple Blvd W      | Select Discipline          | ~ | Select Sheet Type | ~ |             | New      | Pending Upload | Θ       |
|      | Truss Corporate Letter | Select Discipline          | ~ | Select Sheet Type | ~ |             | New      | Pending Upload | e       |
|      | Truss Layouts          | Select Discipline          | ~ | Select Sheet Type | ~ |             | New      | Pending Upload | eΘ      |

#### On the confirmation pop-up, click Yes.

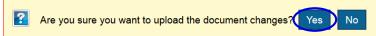

#### The Upload Status will indicate if your plans/documents have been successfully uploaded.

| Name                   | Discipline | Sheet Type | Description | Revision | Upload Status | Actions |
|------------------------|------------|------------|-------------|----------|---------------|---------|
| 128 Temple Blvd W      |            |            |             | 1        | Success       | 📐 📑     |
| Truss Corporate Letter |            |            |             | 1        | Success       | × 斗     |
| Truss Layouts          |            |            |             | 1        | Success       | × 🕨     |

When all items have been uploaded, click the **Submit for Review button**.

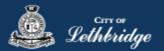

**Note:** Internal City reviewers will **NOT** be notified to begin their review **UNTIL THIS BUTTON IS CLICKED**. This allows a user to begin the application process even though they may not yet posess all documents required for submission.

| Project Information                                  | Plan | Documents | Review Documents                                    | Approved Docum | nents Relat | ed Projects | Project Invi    | tations |
|------------------------------------------------------|------|-----------|-----------------------------------------------------|----------------|-------------|-------------|-----------------|---------|
| Project<br>BP017527<br>Group                         |      | Browse    | Cital                                               |                | : Done      |             | ent Turc        | Dest    |
| <none><br/>Name<br/>Residential Building Perm</none> | iit  |           | Name<br>128 Temple Blvd W<br>Truss Corporate Letter |                |             | 31          | <u>eet Type</u> | Desc    |
| Status<br>Submission Required                        |      |           | Truss Layouts                                       |                |             |             |                 |         |
| Review Status                                        |      |           |                                                     |                |             |             |                 |         |

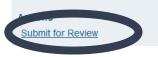

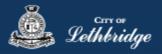

# Commercial Electrical Permit

Throughout the pages this

김 wil

will give you help about what is required.

Enter the email address and password for your MyCity profile.

| Commercial    | Electrical Permit Login            |
|---------------|------------------------------------|
| Email Address | 2                                  |
| Password      |                                    |
|               | Login                              |
|               | Read the Terms of Use              |
|               | Forgot your password? Reset It     |
|               | Don't have a profile? Register Now |

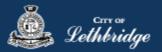

#### Select a Business license:

# **Commercial Electrical Permit Login**

# Select a business license

Select the Business License under which the permit will be applied for.

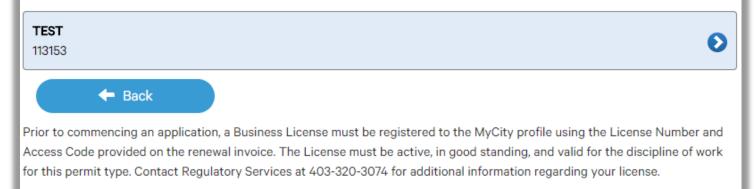

Click on the blue license box. If the business license is not valid for the permit type you will get the following error.

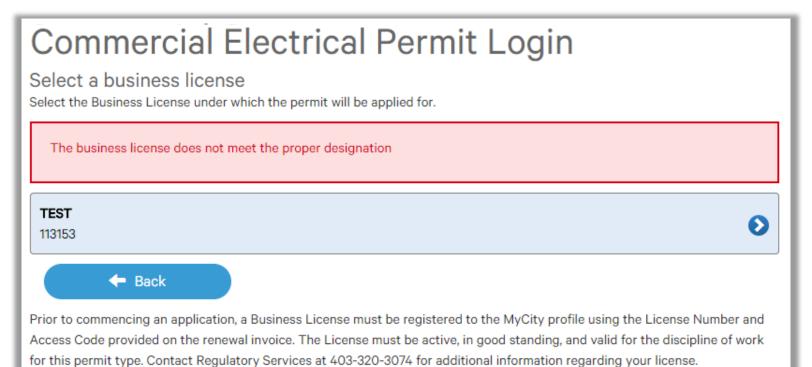

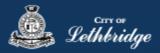

#### Contractor Details:

Applicant – Business Representative is the person who is completing the permit application, this will be used if any additional contact is needed. Changes on this page does not change the MyCity profile.

| Commercial | Electrical | Permit Login | ) |
|------------|------------|--------------|---|
|------------|------------|--------------|---|

# Please enter and confirm the contractor details

Please enter the contact information for the representative making application for the permit. The optional Site Supervisor section allows a Project Manager or other representative to have the permit automatically added to their existing MyCity account for access to schedule inspections and receive emailed inspection reports.

| First Name *   |                                      |  |
|----------------|--------------------------------------|--|
|                |                                      |  |
| .ast Name *    |                                      |  |
|                |                                      |  |
| Phone *        |                                      |  |
|                |                                      |  |
| Nould you like | to receive email inspection notices? |  |
|                |                                      |  |

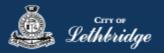

Site Supervisor (Optional) – This is if you want someone for additional information about this permit. The permit can be added to this person's MyCity profile, the ability for them to get emails inspection notices.

| Site Super   | visor (Optional) 🤅   |                          |                     |            |
|--------------|----------------------|--------------------------|---------------------|------------|
| First Name   |                      |                          |                     |            |
|              |                      |                          |                     |            |
| Last Name    |                      |                          |                     |            |
|              |                      |                          |                     |            |
| Phone        |                      |                          |                     |            |
| G            | 200                  |                          |                     |            |
| Email        |                      |                          |                     |            |
|              |                      |                          |                     |            |
| Would you li | ke to send email ins | pection notices to the   | site supervisor?    |            |
| Yes          | No √                 | 0                        |                     |            |
| Would you li | ke to add this permi | it to the site superviso | r's MyCity account? |            |
| Yes          | No √                 | 0                        |                     |            |
|              |                      |                          |                     |            |
| ء 🔶          | Back                 |                          |                     | Continue 🔶 |

**Click Continue** 

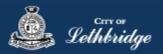

#### **Property Selection:**

Enter in your address that you want to pull the permit on. If you enter in the full address but get no results then try less characters, minimum of four is required.

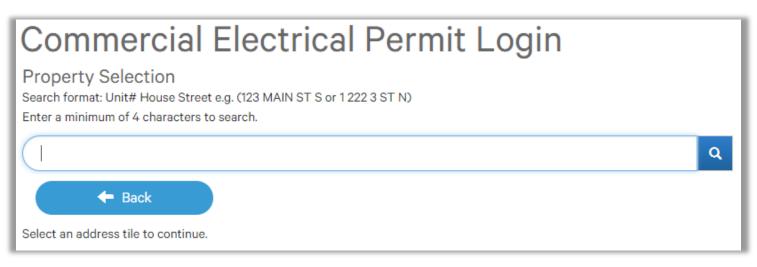

## Choose the type of work:

| С  | Commercial Electrical Permit Login                                             |  |
|----|--------------------------------------------------------------------------------|--|
| Сн | HOOSE THE TYPE OF WORK.                                                        |  |
|    | - Type of Work                                                                 |  |
|    | Please specify the nature of work being performed for this permit application: |  |
|    | New 3                                                                          |  |
|    | Alteration                                                                     |  |
|    | ← Back Continue →                                                              |  |

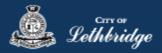

# Folder Information

**Folder Access code** - The access code provides security for accessing permit information in MyCity, and acts as a PIN for your permit. It can be used to share your permit with other MyCity users, and may be used to verify your identity when requesting aid via telephone. An access code may contain numbers, letters, and spaces - up to 10 characters in length

**Job Number -** The Job Number field allows a business to assign their own unique designation to the application in addition to the City's assigned permit number.

**Description of Work** – Enter a description of nature and extent of the work to be completed for the electrical work to be performed.

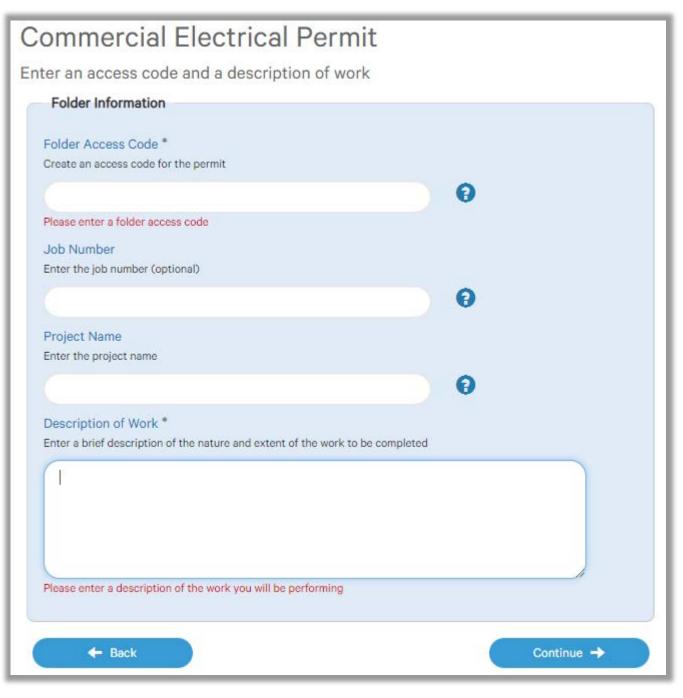

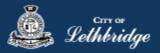

# Indicate Wiring Details:

All fields need to be completed. If for the project the field doesn't apply please select N/A.

| Ndicate your wiring details          Wiring Details         Please enter all fields:         Amps *         Enter the amps value         Volts *         Select the Max volts value         Select         Yhase * |  |
|----------------------------------------------------------------------------------------------------|--|
| Please enter all fields:<br>Amps *<br>Enter the amps value<br>Volts *<br>Select the Max volts value<br>Select                                                                                                    |  |
| Amps *<br>Enter the amps value<br>Volts *<br>Select the Max volts value<br>Select                                                                                                    |  |
| Enter the amps value Volts * Select the Max volts value Select                                                                                                    |  |
| Volts •<br>Select the Max volts value                                                                                                    |  |
| Select the Max volts value Select                                                                                                    |  |
| Select the Max volts value Select                                                                                                    |  |
| Select 🔻                                                                                                    |  |
|                                                                                                    |  |
| Phase *                                                                                                    |  |
|                                                                                                    |  |
| Select the phase value                                                                                                    |  |
| Select v                                                                                                    |  |
| Wire *                                                                                                    |  |
| Select Wire Number                                                                                                    |  |
| Select v                                                                                                    |  |
| Installation Cost *                                                                                                    |  |
| Enter the installation cost                                                                                                    |  |
| 0                                                                                                    |  |
| Service Connection<br>Will you be performing the service connection?<br>Yes No ✓                                                                                                    |  |
|                                                                                                    |  |
| - Back Continue                                                                                                    |  |

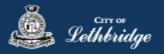

# Permit Confirmation

This page is your permit details if you Edit Type of Work or the Construction Details the permit application process will start over. You need to accept Acknowledgment, and click continue.

| Property Selection                                |                                    |
|---------------------------------------------------|------------------------------------|
| Civic Address                                     | 910 4 AVE S LETHBRIDGE AB T1J 0PG  |
|                                                   | Legal Description                  |
| 43535,131                                         |                                    |
| Applicant Information                             |                                    |
| Business Licence                                  |                                    |
| Name and Mailing Address                          |                                    |
| Business Representative                           |                                    |
| Name and Mailing Address                          |                                    |
| Phone                                             |                                    |
| Email                                             |                                    |
| Site Supervisor                                   |                                    |
|                                                   |                                    |
|                                                   | Edit Applicant Information 🖌       |
| Application Details                               |                                    |
| Permit Class                                      | CDMMERCIAL                         |
| Type of Work                                      | New                                |
|                                                   | Edit Type of Work 🖍                |
| Commercial Electrical Perm                        | it: Wiring Details                 |
| Access Code                                       | Test                               |
| Work Description                                  | Wiring of New Commercial building. |
| Amps                                              | 1000                               |
| Volts                                             | N/A                                |
| Phase                                             | 3                                  |
| Wire                                              | N/A                                |
| Installation Cost                                 | 2000                               |
| Will you be performing the Service<br>Connection? | ND                                 |
|                                                   | Edit Construction Details 🖌        |
| Acknowledgement                                   |                                    |
| As the applicant, I accept                        | the terms and conditions.          |
|                                                   |                                    |
|                                                   | Continue 🗸                         |
|                                                   |                                    |

Accept the terms and conditions Click Continue.

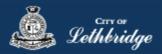

# Payment Summary

This is the breakdown of the cost of the permit. If the permit is under \$250.00 full payment is required.

| <b>Commercial Electrical Perm</b>                                      | it                                   |                 |
|------------------------------------------------------------------------|--------------------------------------|-----------------|
| This is your payment summary                                           |                                      |                 |
| ELECTRICAL - COMMERCIAL                                                |                                      |                 |
| COMMERCIAL PERMIT FEE                                                  |                                      | 100.00          |
| B SAFETY CODES FEE - COM                                               |                                      | 4.50            |
| Total Permit Fees                                                      |                                      | \$104.50        |
|                                                                        | Total Charges                        | \$104.50        |
|                                                                        | Co                                   | ontinue 🗸       |
| To inquire about enrollment in the City's Electronic Fund Transfer (EF | T) program, please email: EFTrequest | t@lethbridge.ca |

**Click Continue** 

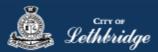

#### Payment Page - redirected to chase exact

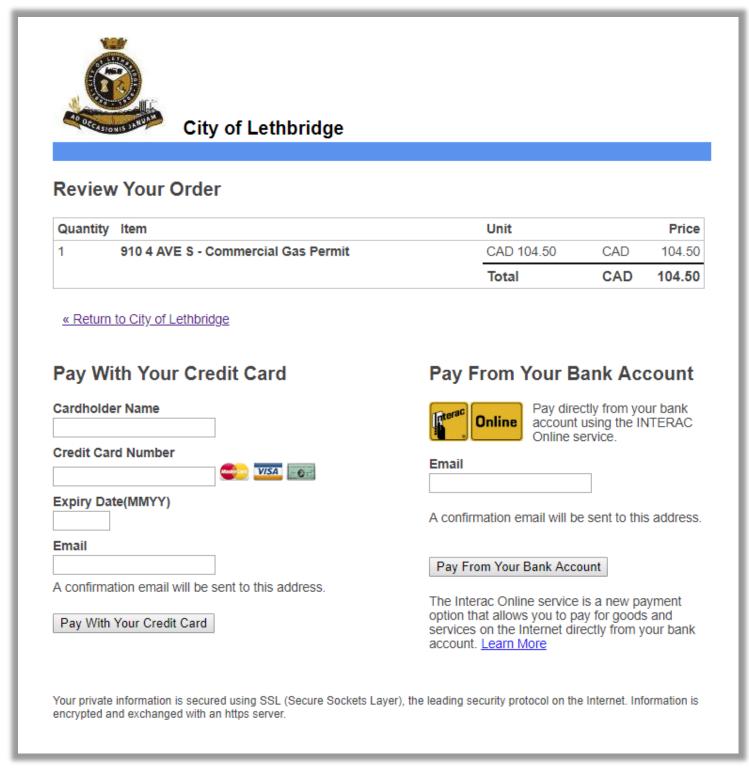

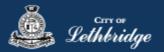

#### Receipt Page

Click on the blue button and submit your plans for review: Even if drawings are not required for permit application, please hit submit plans.

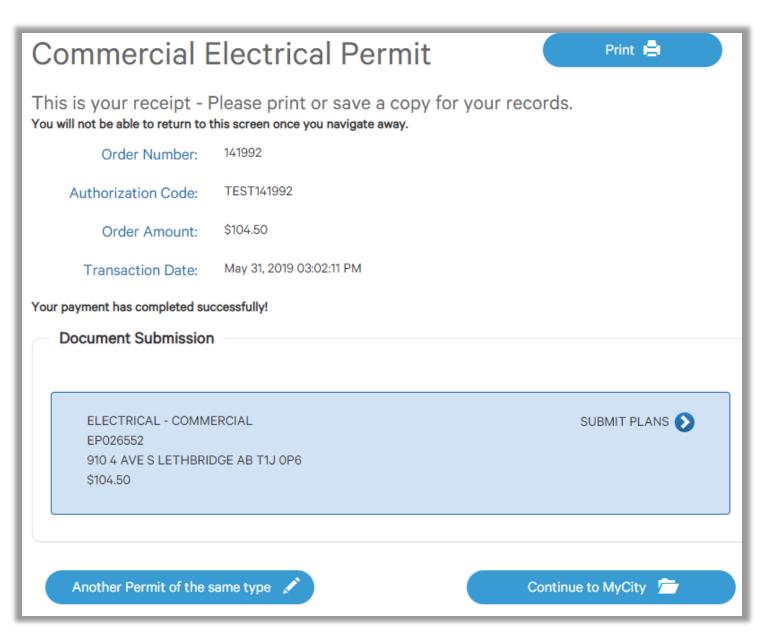

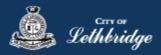

# Uploading Documents through the eApply Plan Review Portal:

**Click the Browse**... button and select the necessary files to be uploaded for the permit application. Multiple files can be selected simultaneously.

The **Upload Status** will display Pending Upload. If a file has been added in error, under the Action header, click the Remove icon.

If no drawings are required please still hit Submit for Review.

| Plan Review                                                                                                    |          |          | <u>Sign Out</u> | 1 |
|----------------------------------------------------------------------------------------------------|----------|----------|-----------------|---|
|                                                                                                    | Projects | Settings | Profile         |   |
| Project Information Plan Documents Review Documents Approved Documents Related Projects Project Invitations                                                                |          |          |                 |   |
| Project     Browse     Clear     Upload     Cancel     Edit Names     Status: Ready       CNone>     Name     910 4AVE S - ELECTRICAL - COMMERCIAL     Submission Required |          |          |                 |   |
| Review Status None                                                                                                    |          |          |                 |   |
| Actions<br>Submit for Review                                                                                                    |          |          |                 |   |

#### Click the Upload button.

| Browse Clear Upload Cancel Status: Ready |                        |                   |                   |                 |                      |         |  |  |  |
|------------------------------------------|------------------------|-------------------|-------------------|-----------------|----------------------|---------|--|--|--|
|                                          | Name                   | <u>Discipline</u> | Sheet Type        | Description Rev | vision Upload Status | Actions |  |  |  |
|                                          | 128 Temple Blvd W      | Select Discipline | Select Sheet Type | N               | ew Pending Upload    | Θ       |  |  |  |
|                                          | Truss Corporate Letter | Select Discipline | Select Sheet Type | N               | ew Pending Upload    | Θ       |  |  |  |
|                                          | Truss Layouts          | Select Discipline | Select Sheet Type | Ν               | ew Pending Upload    | eΘ      |  |  |  |

On the confirmation pop-up, click Yes.

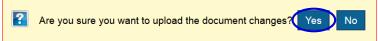

The Upload Status will indicate if your plans/documents have been successfully uploaded.

| Name                   | Discipline 🕞 | Sheet Type | Description | Revision | Upload Status | Actions |  |
|------------------------|--------------|------------|-------------|----------|---------------|---------|--|
| 128 Temple Blvd W      |              |            |             | 1        | Success       | × 🗸     |  |
| Truss Corporate Letter |              |            |             | 1        | Success       | × 🕨     |  |
| Truss Layouts          |              |            |             | 1        | Success       | × •     |  |

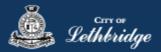

When all items have been uploaded, click the **Submit for Review button**.

**Note:** Internal City reviewers will **NOT** be notified to begin their review **UNTIL THIS BUTTON IS CLICKED**. This allows a user to begin the application process even though they may not yet posess all documents required for submission.

| Project Information Plan Documents |     | Review Documents | Approv                 | oved Documents Related Proje |                 | ojects | jects Project Invitations |  |      |
|------------------------------------|-----|------------------|------------------------|------------------------------|-----------------|--------|---------------------------|--|------|
| Project<br>BP017527                |     | Browse           | . Clear Upload         | Cance                        | el Status: Done |        |                           |  |      |
| Group<br><none></none>             |     |                  | Name                   |                              | Discipline      |        | <u>Sheet Type</u>         |  | Desc |
| Name                               |     |                  | 128 Temple Blvd W      |                              |                 |        |                           |  |      |
| Residential Building Pern          | nit |                  | Truss Corporate Letter |                              |                 |        |                           |  |      |
| Status<br>Submission Required      |     |                  | Truss Layouts          |                              |                 |        |                           |  |      |
|                                    |     |                  |                        |                              |                 |        |                           |  |      |
|                                    |     |                  |                        |                              |                 |        |                           |  |      |
| Review Status<br>None              |     |                  |                        |                              |                 |        |                           |  |      |

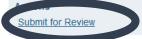